## **BAB V**

## **IMPLEMENTASI DAN PENGUJIAN SISTEM**

#### **5.1 IMPLEMENTASI SISTEM**

Implementasi merupakan hasil dari tampilan rancangan yang telah didesain sebaik mungkin berdasarkan menu-menu dan *form* yang telah dirancang pada bab sebelumnya. Adapun implementasi rancangan yang telah didesain oleh penulis antara lain sebagai berikut:

1. Hasil Rancangan *Output* Halaman Utama Admin

Hasil Rancangan *Output* Halaman Utama Admin digunakan admin untuk menambah, mengedit dan menghapus data dari *form-form* yang ada di dalam menu utama. Hasil rancangan *Output* halaman utama admin ini merupakan implementasi dari rancangan pada gambar 4.28. Adapun hasil rancangan *Output* halaman utama admin dapat dilihat pada gambar 5.1 berikut :

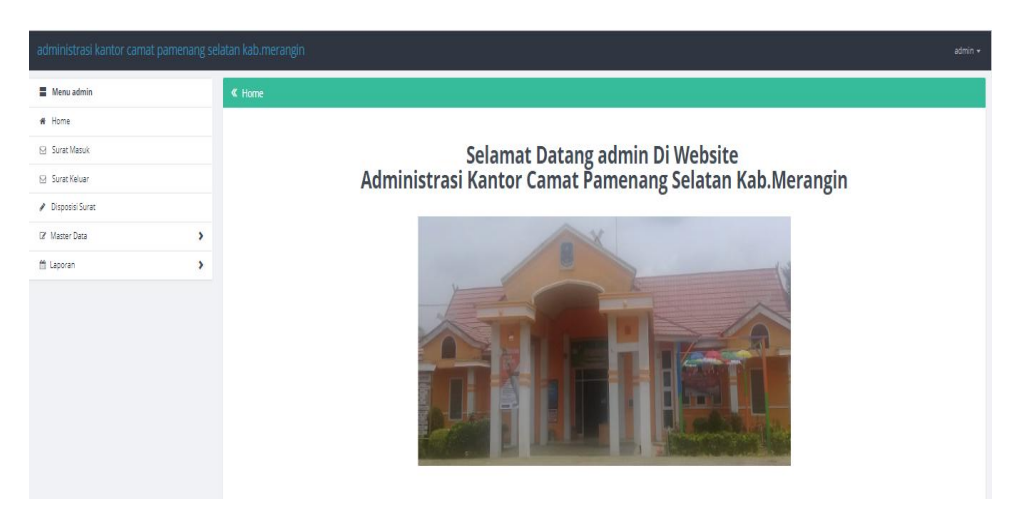

**Gambar 5.1 Hasil Rancangan** *Output* **Halaman Utama Admin**

2. Hasil Rancangan *Output* Halaman Utama Pengunjung

Hasil rancangan *Output* halaman utama pengunjung digunakan untuk menampilkan halaman utama ketika pengunjung membuka web Kantor Camat Pamenang. Hasil rancangan *Output* halaman utama pengunjung ini merupakan implementasi dari rancangan pada gambar 4.29. Adapun hasil rancangan *Output* halaman utama pengunjung dapat dilihat pada gambar 5.2 berikut :

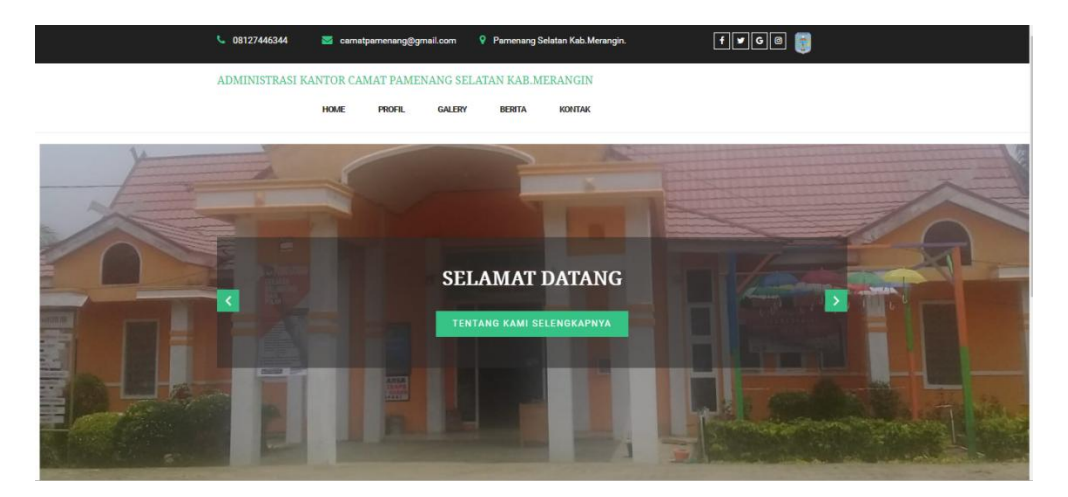

**Gambar 5.2 Hasil Rancangan** *Output* **Halaman Utama Pengunjung**

3. Hasil Rancangan *Output* Halaman Utama Pegawai

Hasil Rancangan *Output* Halaman Utama Pegawai digunakan untuk melihat data dari *form-form* yang ada di dalam menu pegawai. Hasil rancangan *Output* halaman utama pegawai ini merupakan implementasi dari rancangan pada gambar 4.30. Adapun hasil rancangan *Output* halaman utama pegawai dapat dilihat pada gambar 5.3 berikut :

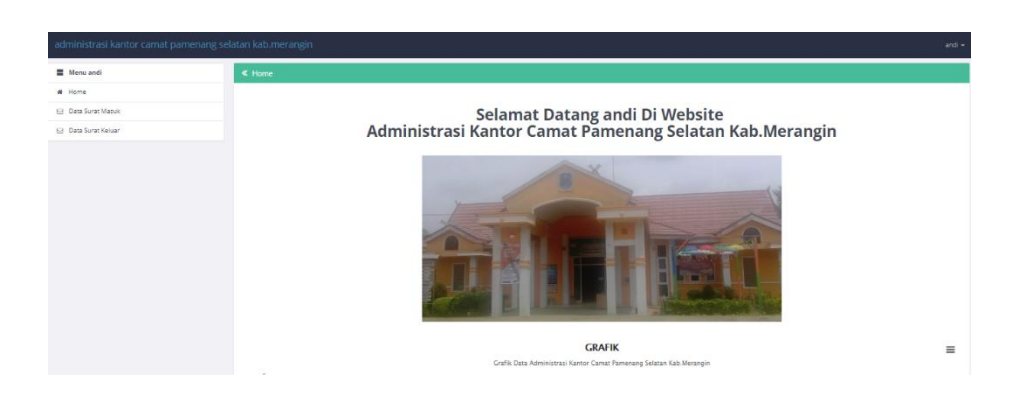

#### **Gambar 5.3 Hasil Rancangan** *Output* **Halaman Utama Pegawai**

### 4. Hasil Rancangan *Output* Halaman Utama Berita

Hasil rancangan *Output* halaman utama berita digunakan untuk menampilkan halaman saat pengunjung membuka menu berita. Hasil rancangan *Output* halaman utama berita ini merupakan implementasi dari rancangan pada gambar 4.31. Adapun hasil rancangan *Output* halaman utama berita dapat dilihat pada gambar 5.4 berikut :

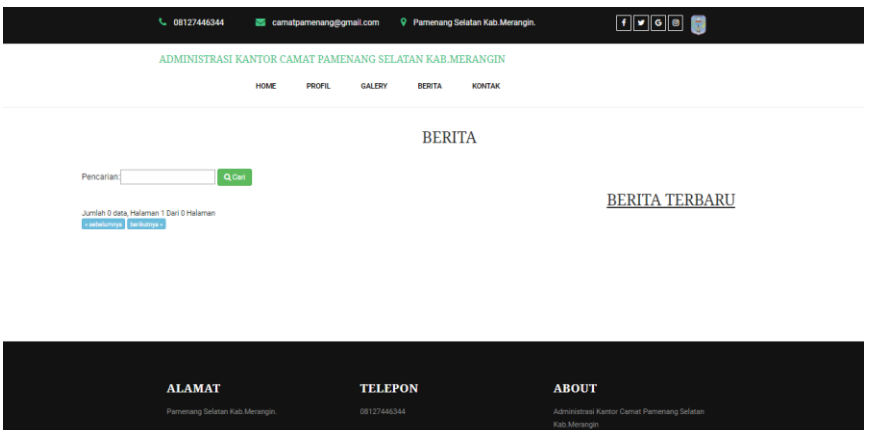

**Gambar 5.4 Hasil Rancangan** *Output* **Halaman Utama Berita**

## 5. Hasil Rancangan *Output* Halaman Utama Galery

Hasil rancangan *Output* halaman utama galeri digunakan untuk menampilkan halaman saat pengunjung membuka menu galeri. Hasil rancangan *Output* halaman utama galeri ini merupakan implementasi dari

€ 08127446344 **B** o CALCDS. **GALERY** ALAMAT **TELEPON** ABOUT

rancangan pada gambar 4.32. Adapun hasil rancangan *Output* halaman utama galeri dapat dilihat pada gambar 5.5 berikut :

**Gambar 5.5 Hasil Rancangan** *Output* **Halaman Utama Galery**

6. Hasil Rancangan *Output* Halaman Utama Kontak

Hasil rancangan *Output* halaman utama kontak digunakan untuk menampilkan halaman saat pengunjung membuka menu kontak. Hasil rancangan *Output* halaman utama kontak ini merupakan implementasi dari rancangan pada gambar 4.33. Adapun hasil rancangan *Output* halaman utama kontak dapat dilihat pada gambar 5.6 berikut :

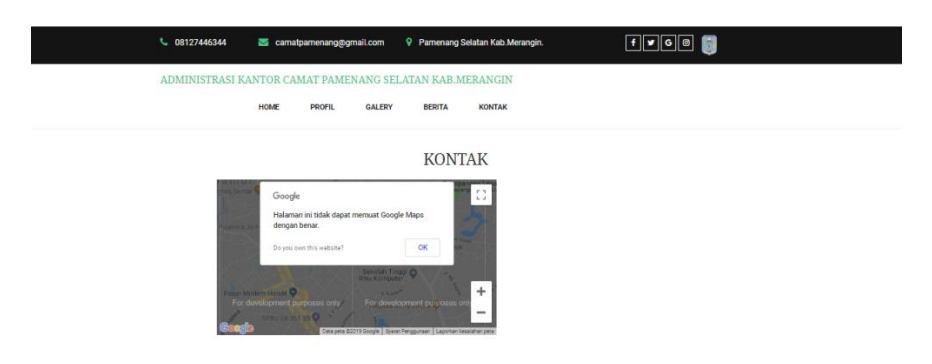

**Gambar 5.6 Hasil Rancangan** *Output* **Halaman Utama Kontak**

7. Hasil Rancangan *Output* Halaman Utama Profil

Hasil rancangan *Output* halaman utama profil digunakan untuk menampilkan halaman saat pengunjung membuka menu profil. Hasil rancangan *Output* halaman utama profil ini merupakan implementasi dari rancangan pada gambar 4.34. Adapun hasil rancangan *Output* halaman utama profil dapat dilihat pada gambar 5.7 berikut :

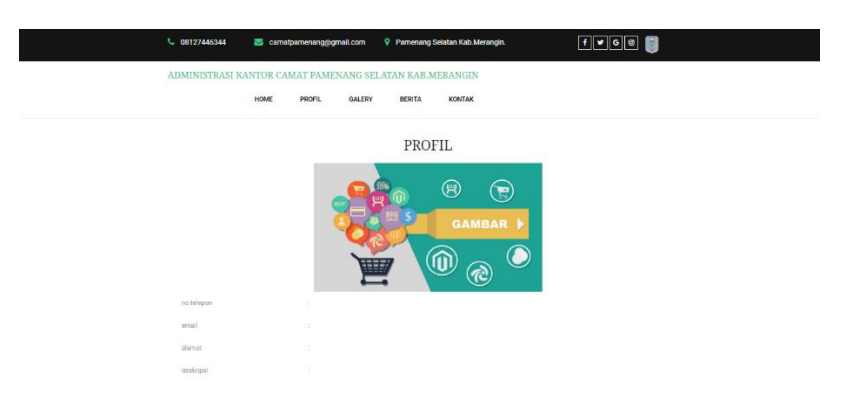

**Gambar 5.7 Hasil Rancangan** *Output* **Halaman Utama Profil**

8. Hasil Rancangan *Output* Halaman Utama Cetak Laporan

Hasil Rancangan *Output* Halaman Utama Cetak Laporan digunakan admin untuk mencetak laporan yang ada di dalam menu laporan. Hasil rancangan *Output* halaman utama Cetak Laporan ini merupakan implementasi dari rancangan pada gambar 4.35. Adapun hasil rancangan *Output* halaman utama Cetak Laporan dapat dilihat pada gambar 5.8 berikut :

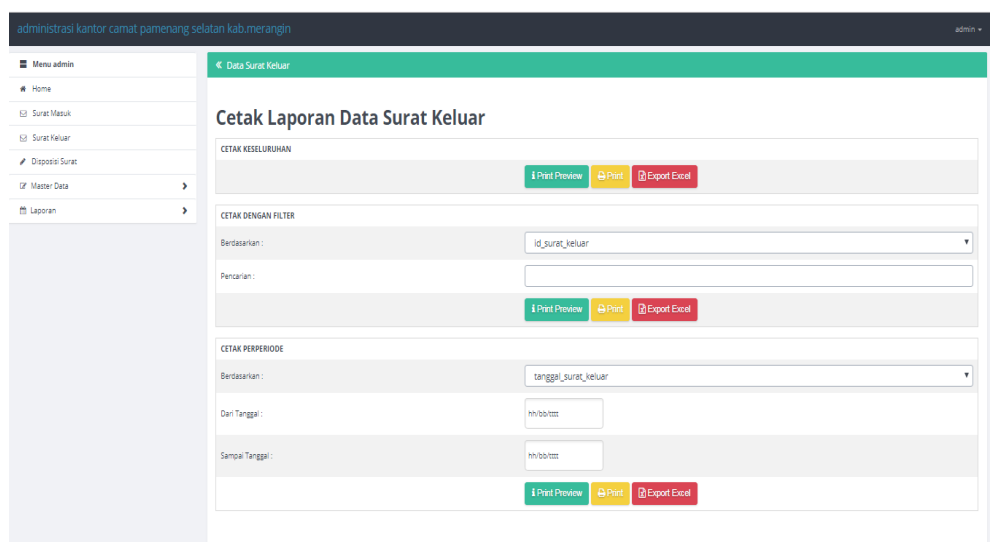

**Gambar 5.8 Hasil Rancangan** *Output* **Halaman Utama Cetak Laporan**

## 9. Hasil Rancangan *Form Login*

*Form Login* merupakan *form* yang pertama kali ditampilkan saat aplikasi dijalankan. Rancangan *form login* ini bertujuan untuk menjaga keamanan data agar program tidak dapat dibuka oleh admin yang tidak terdaftar atau tidak memiliki hak untuk masuk ke dalam program. Hasil rancangan *form login* ini merupakan implementasi dari rancangan pada gambar 4.36. Adapun hasil rancangan *form login* dapat dilihat pada gambar 5.9 berikut :

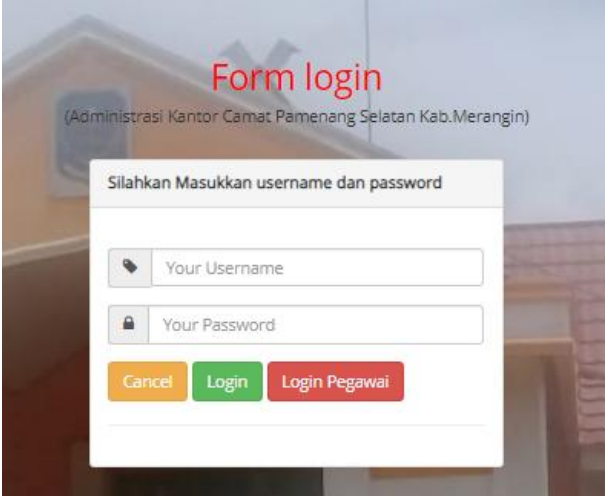

**Gambar 5.9 Hasil Rancangan** *Form Login*

## 10. Hasil Rancangan *Form Input* Surat Keluar

Hasil rancangan *form input* Surat Keluar digunakan untuk membuat *form input* Surat Keluar. Hasil rancangan *form input* Surat Keluar ini merupakan implementasi dari rancangan pada gambar 4.37. Adapun hasil rancangan *form input* Surat Keluar dapat dilihat pada gambar 5.10 berikut:

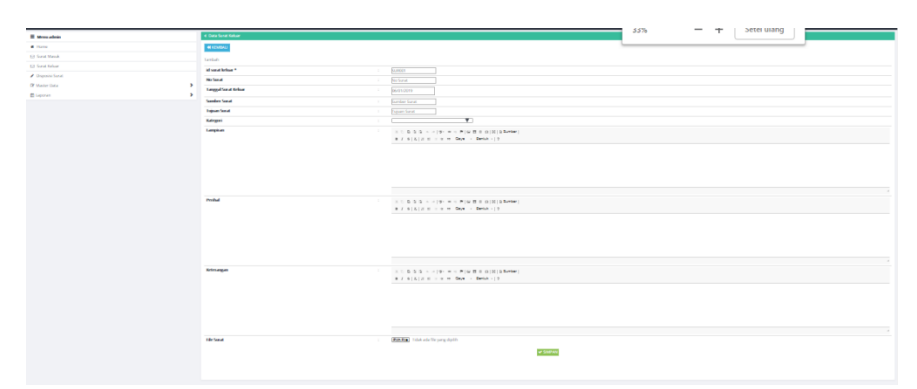

**Gambar 5.10 Hasil Rancangan** *Form Input* **Surat Keluar**

11. Hasil Rancangan *Form Input* Surat Masuk

Hasil rancangan *form input* Surat Masuk digunakan untuk membuat *form input* Surat Masuk. Hasil rancangan *form input* Surat Masuk ini merupakan implementasi dari rancangan pada gambar 4.38. Adapun hasil rancangan *form input* Surat Masuk dapat dilihat pada gambar 5.11 berikut:

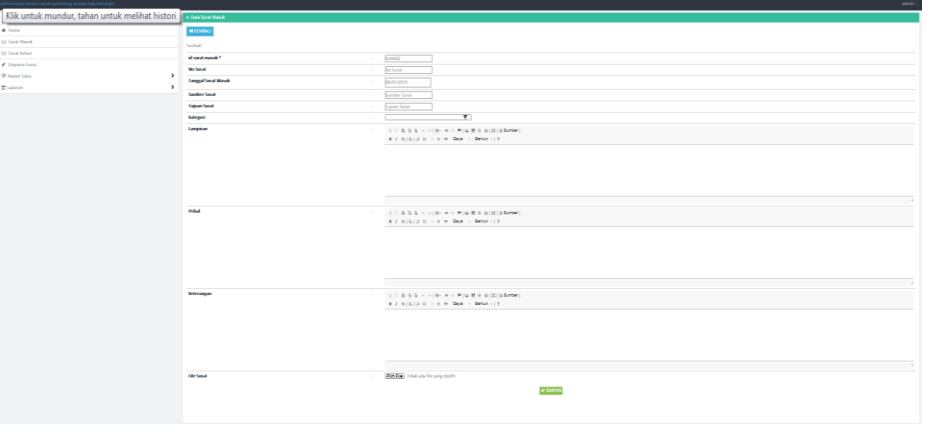

**Gambar 5.11 Hasil Rancangan** *Form Input* **Surat Masuk**

#### 12. Hasil Rancangan *Form Input* Disposisi Surat

Hasil rancangan *form input* Disposisi Surat digunakan untuk membuat *form input* Disposisi Surat. Hasil rancangan *form input* Disposisi Surat ini merupakan implementasi dari rancangan pada gambar 4.39. Adapun hasil rancangan *form input* Disposisi Surat dapat dilihat pada gambar 5.12 berikut:

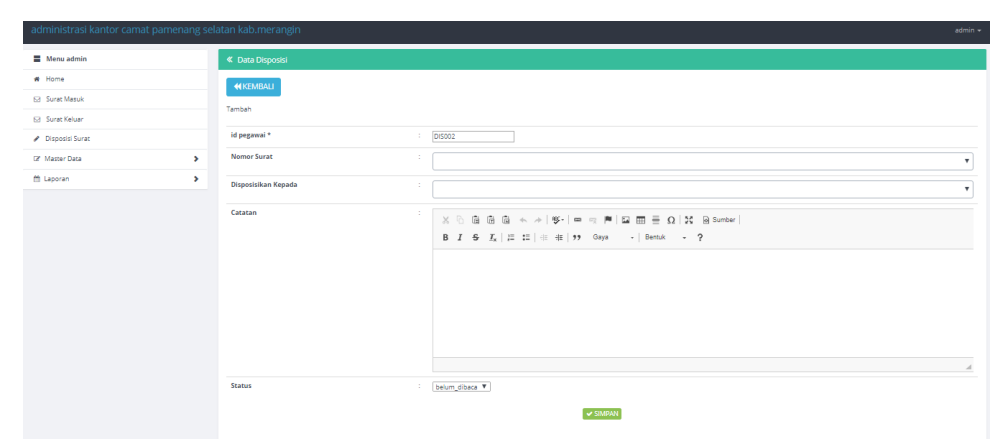

**Gambar 5.12 Hasil Rancangan** *Form Input* **Disposisi Surat**

### 13. Hasil Rancangan *Form Input* Pegawai

Hasil rancangan *form input* pegawai digunakan untuk membuat *form input* pegawai. Hasil rancangan *form input* pegawai ini merupakan implementasi dari rancangan pada gambar 4.40. Adapun hasil rancangan *form input* pegawai dapat dilihat pada gambar 5.13 berikut:

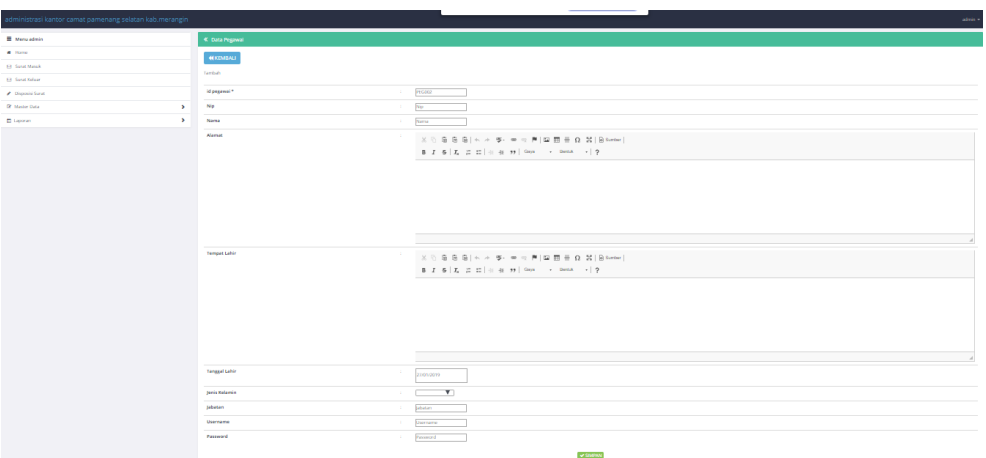

**Gambar 5.13 Hasil Rancangan** *Form Input* **Pegawai**

14. Hasil Rancangan *Form* Melihat Detail Surat Masuk

Hasil rancangan *form* melihat detail surat masuk digunakan untuk melihat detail surat masuk. Hasil rancangan *form* melihat detail surat masuk ini merupakan implementasi dari rancangan pada gambar 4.41. Adapun hasil rancangan *form* melihat detail surat masuk dapat dilihat pada gambar 5.14 berikut:

| administrasi kantor camat pamenang selatan kab.merangin |                         |                                                  | andi $+$ |
|---------------------------------------------------------|-------------------------|--------------------------------------------------|----------|
| Menu andi                                               | « Data Surat Masuk      |                                                  |          |
| # Home                                                  | <b>KEMBALI</b>          |                                                  |          |
| <b>S3</b> Data Surat Masuk                              | Detail                  |                                                  |          |
| <b>53 Data Surat Keluar</b>                             |                         |                                                  |          |
|                                                         | Detail data surat masuk |                                                  |          |
|                                                         | id surat masuk          | $\therefore$ SUR001                              |          |
|                                                         | no surat                | 123/123/123/232                                  |          |
|                                                         | tanggal surat masuk     | : 2018.12.17                                     |          |
|                                                         | sumber surat            | : PT.RIDIKC INDUSTRI INDONESIA                   |          |
|                                                         | tujuan surat            | : domisili perusahaan                            |          |
|                                                         | kategori                | : Surat Keterangan Domisili perusahaan           |          |
|                                                         | lampiran                | : lampiran kartu NPWP perusahaan , foto pemilik  |          |
|                                                         | prihal                  | : pembuatan surat keterangan domisili perusahaan |          |
|                                                         | keterangan              | proses<br>÷.                                     |          |
|                                                         | file surat              | 10<br>$\cdots$ (*) $\cdots$                      |          |

**Gambar 5.14 Hasil Rancangan** *Form* **Melihat Detail Surat Masuk**

## **5.2 PENGUJIAN SISTEM**

Pengujian dengan menggunakan metode *black box*, adalah suatu pendekatan untuk dapat menguji dalam setiap fungsi di pada suatu program agar dapat berjalan dengan benar. Berikut merupakan pengujian rancangan *input*:

1. Pengujian *Form Login*

Pengujian *Form login* digunakan untuk memastikan bahwa *Form login* telah dapat digunakan dengan baik dan sesuai dengan fungsinya.

| Modul             | <b>Prosedur</b>      | <b>Masukan</b>  | Hasil yang            | Hasil yang   | Kesimpulan |
|-------------------|----------------------|-----------------|-----------------------|--------------|------------|
| <b>Yang Diuji</b> | Pengujian            |                 | diharapkan            | didapat      |            |
| Login Admin       | Klik tombol          | Klik tombol     | Tampil pesan          | Tampil pesan | Baik       |
|                   | Login tanpa          | Ok              | Username dan          | Username dan |            |
|                   | memasukkan           |                 | <i>Password</i> tidak | Password     |            |
|                   | Username dan         |                 | boleh kosong          | tidak boleh  |            |
|                   | Password             |                 |                       | kosong       |            |
|                   | Memasukkan           | Masukkan        | Tampil pesan          | Tampil pesan | Baik       |
|                   | <i>Username</i> dan  | <i>Username</i> | Username dan          | Username dan |            |
|                   | <i>Password</i> yang | dan             | <i>Password</i> Salah | Password     |            |
|                   | Salah                | Password        |                       | Salah        |            |
|                   |                      | klik tombol     |                       |              |            |
|                   |                      | Ok              |                       |              |            |
|                   | Memasukkan           | Masukkan        | Aktif menu            | Aktif menu   | Baik       |
|                   | <i>Username</i> dan  | <i>Username</i> | utama                 | utama        |            |
|                   | <i>Password</i> yang | dan             |                       |              |            |
|                   | benar                | Password        |                       |              |            |
|                   | Keluar dari login    | Klik exit       | Keluar dari           | Keluar dari  | Baik       |
|                   |                      |                 | program               | program      |            |

**Tabel 5.1 Pengujian** *Form Login*

## 2. Pengujian *Form Input* Surat Keluar

Pengujian *Form Input* Surat Keluar digunakan untuk memastikan bahwa *Form Input* Surat Keluar telah dapat digunakan dengan baik dan sesuai dengan fungsinya.

| <b>Modul</b> yang<br>diuji               | <b>Prosedur</b><br>pengujian                                                 | <b>Masukan</b>                                                                                          | <b>Hasil</b> yang<br>diharapkan                  | <b>Hasil</b> yang<br>didapatkan                  | Kesimpulan |
|------------------------------------------|------------------------------------------------------------------------------|----------------------------------------------------------------------------------------------------|--------------------------------------------------|--------------------------------------------------|------------|
| <b>Tambah Surat</b><br>Keluar            | Admin tidak<br>mengisi<br>semua data                                         | - Klik<br>tombol<br>tambah<br>- Klik<br>tombol<br>simpan                                                | Tampil pesan<br>Kode<br>Masih<br>Kosong          | Tampil<br>pesan<br>Kode<br>Masih<br>Kosong       | Baik       |
|                                          | Admin<br>mengisi<br>semua data<br>input Surat<br>Keluar<br>secara<br>lengkap | - Klik<br>tombol<br>tambah<br>- Klik<br>tombol<br>simpan                                                | Tampil pesan<br>data tersimpan                   | Tampil pesan<br>data tersimpan                   | Baik       |
| <b>Edit Surat</b><br>Keluar              | Admin<br>mengubah<br>Surat Keluar                                            | - Klik<br><b>Surat</b><br>Keluar<br>pilih<br>tombol<br>edit<br>- Edit data<br>pilih<br>tombol<br>simpan | Tampil pesan<br>data Berhasil<br>di update       | Tampil pesan<br>data Berhasil<br>di update       | Baik       |
| Hapus Surat<br>Keluar                    | Admin<br>menghapus<br>Surat Keluar                                           | - Pilih<br>Surat<br>Keluar<br>- Klik<br>tombol<br>hapus                                                 | Tampil data<br>Yakin data<br>Akan dihapus        | Data Yakin<br>data Akan<br>dihapus               | Baik       |
| Keluar dari<br>form menu<br>Surat Keluar | Admin<br>mengklik<br>tombol<br>keluar                                        | Klik<br>$\sim$<br>tombol<br>keluar                                                                      | Keluar dari<br>form input<br><b>Surat Keluar</b> | Keluar dari<br>form input<br><b>Surat Keluar</b> | Baik       |

**Tabel 5.2 Pengujian** *Form Input* **Surat Keluar**

# 3. Pengujian *Form Input* Surat Masuk

Pengujian *Form Input* Surat Masuk digunakan untuk memastikan bahwa *Form Input* Surat Masuk telah dapat digunakan dengan baik dan sesuai dengan fungsinya.

| <b>Modul</b> yang<br>diuji                     | <b>Prosedur</b><br>pengujian                                                | <b>Masukan</b>                                                                                  | Hasil yang<br>diharapkan                        | <b>Hasil</b> yang<br>didapatkan                 | Kesimpulan  |
|------------------------------------------------|-----------------------------------------------------------------------------|-------------------------------------------------------------------------------------------------|-------------------------------------------------|-------------------------------------------------|-------------|
| <b>Tambah Surat</b><br>Masuk                   | Admin tidak<br>mengisi<br>semua data                                        | - Klik<br>tombol<br>tambah<br>- Klik<br>tombol<br>simpan                                        | Tampil pesan<br>Kode<br>Masih<br>Kosong         | Tampil<br>pesan<br>Kode<br>Masih<br>Kosong      | Baik        |
|                                                | Admin<br>mengisi<br>semua data<br>input Surat<br>Masuk<br>secara<br>lengkap | - Klik<br>tombol<br>tambah<br>- Klik<br>tombol<br>simpan                                        | Tampil pesan<br>data tersimpan                  | Tampil pesan<br>data tersimpan                  | <b>Baik</b> |
| <b>Edit Surat</b><br>Masuk                     | Admin<br>mengubah<br><b>Surat Masuk</b>                                     | - Klik<br>Surat<br>Masuk<br>pilih<br>tombol<br>edit<br>- Edit data<br>pilih<br>tombol<br>simpan | Tampil pesan<br>data Berhasil<br>di update      | Tampil pesan<br>data Berhasil<br>di update      | <b>Baik</b> |
| Hapus Surat<br>Masuk                           | Admin<br>menghapus<br><b>Surat Masuk</b>                                    | - Pilih<br>Surat<br>Masuk<br>- Klik<br>tombol<br>hapus                                          | Tampil data<br>Yakin data<br>Akan dihapus       | Data Yakin<br>data Akan<br>dihapus              | Baik        |
| Keluar dari<br>form menu<br><b>Surat Masuk</b> | Admin<br>mengklik<br>tombol<br>keluar                                       | Klik<br>$\overline{\phantom{a}}$<br>tombol<br>keluar                                            | Keluar dari<br>form input<br><b>Surat Masuk</b> | Keluar dari<br>form input<br><b>Surat Masuk</b> | Baik        |

**Tabel 5.3 Pengujian** *Form Input* **Surat Masuk**

# 4. Pengujian *Form Input* Disposisi Surat

Pengujian *Form Input* Disposisi Surat digunakan untuk memastikan bahwa *Form Input* Disposisi Surat telah dapat digunakan dengan baik dan sesuai dengan fungsinya.

| <b>Modul</b> yang                              | <b>Prosedur</b>                                                        | <b>Masukan</b>                                                                                    | <b>Hasil</b> yang                                             | <b>Hasil</b> yang                                       | Kesimpulan                 |
|------------------------------------------------|------------------------------------------------------------------------|---------------------------------------------------------------------------------------------------|---------------------------------------------------------------|---------------------------------------------------------|----------------------------|
| diuji                                          | pengujian                                                              |                                                                                                   | diharapkan                                                    | didapatkan                                              |                            |
| Tambah<br>Disposisi<br>Surat                   | Admin tidak<br>mengisi<br>semua data<br>Admin                          | - Klik<br>tombol<br>tambah<br>- Klik<br>tombol<br>simpan<br>Klik<br>$\overline{\phantom{0}}$      | Tampil<br>pesan<br>Kode<br>Masih<br>Kosong<br>Tampil<br>pesan | Tampil pesan<br>Masih<br>Kode<br>Kosong<br>Tampil pesan | <b>Baik</b><br><b>Baik</b> |
|                                                | mengisi<br>semua data<br>input<br>Disposisi<br>Surat secara<br>lengkap | tombol<br>tambah<br>- Klik<br>tombol<br>simpan                                                    | data tersimpan                                                | data tersimpan                                          |                            |
| Edit Disposisi<br>Surat                        | Admin<br>mengubah<br>Disposisi<br>Surat                                | - Klik<br>Disposisi<br>Surat<br>pilih<br>tombol<br>edit<br>Edit data<br>pilih<br>tombol<br>simpan | Tampil pesan<br>data<br>Berhasil<br>di update                 | Tampil pesan<br>data Berhasil<br>di update              | <b>Baik</b>                |
| Hapus<br>Disposisi<br>Surat                    | Admin<br>menghapus<br>Disposisi<br>Surat                               | - Pilih<br>Disposisi<br>Surat<br>Klik<br>$\overline{\phantom{0}}$<br>tombol<br>hapus              | Tampil<br>data<br>Yakin<br>data<br>Akan dihapus               | Tampil<br>data<br>Yakin<br>data<br>Akan dihapus         | <b>Baik</b>                |
| Keluar dari<br>form menu<br>Disposisi<br>Surat | Admin<br>mengklik<br>tombol<br>keluar                                  | Klik<br>$\blacksquare$<br>tombol<br>keluar                                                        | Keluar<br>dari<br>form<br>input<br>Disposisi<br>Surat         | Keluar<br>dari<br>form<br>input<br>Disposisi<br>Surat   | Baik                       |

**Tabel 5.4 Pengujian** *Form Input* **Disposisi Surat**

## 5. Pengujian *Form Input* Kategori Surat

Pengujian *Form Input* Kategori Surat digunakan untuk memastikan bahwa *Form Input* Kategori Surat telah dapat digunakan dengan baik dan sesuai dengan fungsinya.

| <b>Modul</b> yang                             | <b>Prosedur</b>                                                                | <b>Masukan</b>                                                                                                    | <b>Hasil</b> yang                               | <b>Hasil</b> yang                               | Kesimpulan  |
|-----------------------------------------------|--------------------------------------------------------------------------------|----------------------------------------------------------------------------------------------------|-------------------------------------------------|-------------------------------------------------|-------------|
| diuji                                         | pengujian                                                                      |                                                                                                    | diharapkan                                      | didapatkan                                      |             |
| Tambah<br>Kategori<br>Surat                   | Admin tidak<br>mengisi<br>semua data                                           | - Klik tombol<br>tambah<br>- Klik tombol<br>simpan                                                                                                | Tampil pesan<br>Kode Masih<br>Kosong            | Tampil pesan<br>Kode Masih<br>Kosong            | Baik        |
|                                               | Admin<br>mengisi<br>semua data<br>input<br>Kategori<br>Surat secara<br>lengkap | - Klik tombol<br>tambah<br>- Klik tombol<br>simpan                                                                                                | Tampil pesan<br>data tersimpan                  | Tampil pesan<br>data tersimpan                  | <b>Baik</b> |
| Edit Kategori<br>Surat                        | Admin<br>mengubah<br>Kategori<br>Surat                                         | Klik<br>$\mathbb{Z}^{\mathbb{Z}}$<br>Kategori<br>Surat pilih<br>tombol edit<br>Edit data<br>$\overline{\phantom{a}}$<br>pilih<br>tombol<br>simpan | Tampil pesan<br>data Berhasil<br>di update      | Tampil pesan<br>data Berhasil<br>di update      | Baik        |
| Hapus<br>Kategori<br>Surat                    | Admin<br>menghapus<br>Kategori<br>Surat                                        | - Pilih<br>Kategori<br>Surat<br>Klik<br>$\overline{a}$<br>tombol<br>hapus                                                                         | Tampil<br>data<br>Yakin<br>data<br>Akan dihapus | Tampil<br>data<br>Yakin<br>data<br>Akan dihapus | <b>Baik</b> |
| Keluar dari<br>form menu<br>Kategori<br>Surat | Admin<br>mengklik<br>tombol<br>keluar                                          | - Klik tombol<br>keluar                                                                                                    | Keluar dari<br>form input<br>Kategori Surat     | Keluar dari<br>form input<br>Kategori Surat     | Baik        |

**Tabel 5.5 Pengujian** *Form Input* **Kategori Surat**

## 6. Pengujian Form Laporan

Pengujian *Form* Laporan digunakan untuk memastikan bahwa *Form* Laporan telah dapat digunakan dengan baik dan sesuai dengan fungsinya.

| <b>Modul</b> yang<br>diuji | <b>Prosedur</b><br>pengujian | <b>Masukan</b> | Hasil yang<br>diharapkan | Hasil yang<br>didapatkan | Kesimpulan |
|----------------------------|------------------------------|----------------|--------------------------|--------------------------|------------|
| Form                       | Admin                        | Klik menu      | Tampil                   | Tampil                   | Baik       |
| Laporan                    | menampilkan                  | laporan,       | Laporan                  | Laporan                  |            |
|                            | laporan                      | klik           |                          |                          |            |
|                            |                              | Laporan        |                          |                          |            |
|                            | Admin                        | Klik menu      | Mencetak                 | Mencetak                 | Baik       |
|                            | mencetak                     | laporan,       | Laporan yang             | Laporan yang             |            |
|                            | laporan                      | klik           | dipilih                  | dipilih                  |            |
|                            |                              | Laporan,       |                          |                          |            |
|                            |                              | pilih          |                          |                          |            |
|                            |                              | laporan        |                          |                          |            |
|                            |                              | yang           |                          |                          |            |
|                            |                              | dicetak.       |                          |                          |            |
|                            |                              | klik cetak     |                          |                          |            |

**Tabel 5.6 Pengujian** *Form* **Laporan**

## **5.3 ANALISIS HASIL YANG DICAPAI OLEH PERANGKAT LUNAK**

Setelah melalui proses implementasi dan pengujian pada aplikasi yang dibangun dan berbagai prosedur pengujian pada setiap modul yang ada pada sistem, kesimpulan yang didapat yaitu hasil yang diperoleh telah sesuai dengan yang diharapkan.

Pada sistem lama kendala yang dihadapi adalah pengolahan data masih bersifat tulis tangan sehingga menghambat kegiatan operasional dan menimbulkan banyak kesalahan. Selain itu proses pencarian data masih melihat pada arsip sehingga apabila arsip hilang tidak bisa melakukan proses pencarian data sehingga dalam pembuatan laporan memakan waktu yang lama.kerangkapan data dan proses pelaporan yang lambat pada saat dibutuhkan.

## **5.3.1 Kelebihan Sistem Yang Dibangun**

Adapun kelebihan dan kekurangan dari program yang dibuat untuk Kantor Camat Pamenang, dapat dijabarkan sebagai berikut:

- 1. Mempermudah dalam hal pencarian data, serta mempermudah dan mempercepat dalam hal penyajian laporan.
- 2. Data administrasi surat pada Kantor Camat Pamenang disimpan pada sebuah database sehingga mempermudah peng*input*an data karena data telah saling terintegrasi antara *file* induk dengan *file* proses yang dibutuhkan.

## **5.3.2 Kekurangan Sistem Yang Dibangun**

Penulis menyadari masih ada kekurangan pada aplikasi yang dibangun dari program yang dibuat untuk Kantor Camat Pamenang. Berikut kekurangan yang ditemukan penulis:

- 1. Sumber daya manusia untuk pengoperasian sistem harus orang yang benarbenar paham terhadap sistem ini.
- 2. Sistem yang dibuat memerlukan koneksi jaringan yang stabil
- 3. Belum tersedianya menu khusus untuk penduduk untuk mengupload dokumen surat.